## **Vaje – narejeni programčki in prvi koraki**

- 0) Oglej si zglede na zgledi-uvodne.htm
	- a) Pri Zgledu 2 dodaj vsaj še dve valuti!
	- b) Pri Zgledu 4 poišči slovensko zastavo in poskrbi, da bo plapolala.
- 1. Na strani predmeta se med literaturo nahaja povezava »pripravljeni programčki« do primerov programov v Javi. Tam najdeš datoteko smesko.zip, ki jo sestavljata datoteki smile.class in smile\_demo.htm. Prenesi jo v svoj imenik, razpakiraj in si v brskalniku oglej datoteko smile\_demo.htm. Poskusi spremeniti vrednosti parametrov WIDTH in HEIGHT v datoteki smile\_demo.htm tako, da vidiš le zgornjo levo četrtino smeška. Zapri brskalnik in zbriši datoteko smile.class. Kaj se zgodi, ko si v brskalniku ponovno ogledaš datoteko smile demo.htm (verjetno boš moral narediti "reload" strani v brskalniku, da se ne bo upoštevala vsebina medpomnilnika brskalnika)
- 2. Na Internetu poišči programček v *Javi*. Sestavi HTML stran, ki ga vsebuje. Opremi ga s pojasnilom, kaj dela in na kateri strani si ga našel.
- 3. Na strani predmeta se nahaja povezava »uporabljeni programčki« do primerov programov v Javi V njej je tudi koda prvi. java in prvi demo.htm. V programu *TextPad* si oglej datoteko prvi. java.
- 4. Programček iz prejšnje naloge spremeni (prevedi in si rezultat oglej tako, da odpreš v brskalniku datoteko prvi\_demo.htm). Izpiše naj tvoje ime in priimek, nato na drugih koordinatah še tvoj naslov (in morda še kaj – spet drugje na oknu…). Program prevedi in si ga oglej tudi neposredno iz programa TextPad. Nato programček spremeni tako, da okoli imena narišeš pravokotnik (g.drawRect), okoli priimka oval (g.drawOval) in okoli naslova pravokotnik z zaokroženimi robovi (g.drawRoundRect). Programček naj se imenuje jaz2.java.
- 5. V priročniku za Javo na strani

## <http://haka.fmf.uni-lj.si/java/docs/api/java/awt/Graphics.html>

si oglej, kako se uporabi ukaze drawLine, drawRoundRect, drawArc, drawOval in fillRect, fillOval, fillArc (predvsem, kakšne parametre imajo)

- 6. Napiši programček piramida.java, ki bo narisal zeleno piramido (zapolnjene pravokotnike nariše ukaz g.fillRect). Barvo naslednjih grafičnih objektov spremeniš z ukazom g.setColor.
- 7. Primer: g.setColor(Color.green) povzroči, da bodo naslednji grafični objekti narisani z zeleno barvo.
- 8. Na svoje področje prenesi datoteko (program v napisan v javi) [http://www.ijp.si/mboben/rp-vss/](http://www.ijp.si/mboben/rp-vss/KajNarisem.java)

[KajNarisem.java.](http://www.ijp.si/mboben/rp-vss/KajNarisem.java) Najprej popravi sintaktične napake (napačna ločila, podpičja, imena …) in ugotovi, kaj program nariše. V program dodaj komentarje, ki povedo, kaj naredi posamezen sklop ukazov. Nato sliko popravi tako, da bo bila bolj vesela, lepše gledala in imela lepšo frizuro. Shrani jo kot ToSemJaz.java.

9. Odpri program TextPad, v njemu naredi nov dokument in vanj prepiši naslednjo kodo:

```
import java.applet.*; 
import java.awt.*; 
public class Lik extends Applet 
{ 
    public void paint(Graphics okno) 
       { 
           int x, y, a; 
         x = 10;y = 20;a = 50; // Narisemo lik
```

```
 okno.drawRect(x, y, 2 * a, a) 
        } 
}
```
Datoteko shrani in prevedi. Dopolni programček, da nariše kuverto (nariši dve črti po diagonalah).  $\boxtimes$ 

- 10. Nariši dvakrat večjo kuverto!
- 
- 11. Nariši tri kuverte tako, da bodo imele središče v isti točki, in bo prva imela velikost a, druga 2a in tretja 3a.

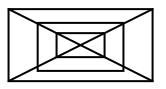

12. Oglej si naslednji program. Kaj dela? Popravi ga tako, da bo deloval za vsa števila, manjša od 1000. Namig. Sedaj dela prav za števila manjša od 243.

```
public class DvZap { 
   /* 
    * Program ki nekaj naredi. 
    */ 
   public static void main(String[] args) 
\{int st\_int = 222;
     System.out.println(); 
     System.out.println(); 
    System.out.print("" + st int + " (10) = ");
     // stevilo ima lahko faktor 2^6 
     int stevka = st_int / 81; System.out.print(stevka); 
    st\_int = st\_int % 81; stevka = st_int / 27; System.out.print(stevka); 
    st\_int = st\_int % 27i stevka = st_int / 9; System.out.print(stevka); 
    st\_int = st\_int % 9; stevka = st_int / 3; System.out.print(stevka); 
    stevka = st\_int \frac{3}{7};
     System.out.println("" + st_int + " (3)"); 
   } 
}
```
13. Oglej si naslednji program. Popravi ga tako, da bo deloval za trimestna števila.

```
import javax.swing.*; 
public class Izpis { 
   /* 
    * Program ki lepo izpise natanko stirimestno stevilo. 
    */ 
   public static void main(String[] args) 
\{ int n = Integer.parseInt(JOptionPane.showInputDialog 
              ("Vpisi natanko stirimestno stevilo")); 
     System.out.println("n = " + n); 
    System.out.println("------------------");<br>System.out.println("enice | " + n % 10 );
    System.out.println("enice
     System.out.println("------------------"); 
     System.out.println("desetice | " + n / 10 % 10 ); 
     System.out.println("------------------"); 
    System.out.println("stotice | " + n / 100 % 10 );
     System.out.println("------------------"); 
     System.out.println("tisocice | " + n / 1000 ); 
     System.out.println("------------------"); 
   } 
}
```